## **Hosting**

## **Cum modific post\_max\_size?**

Dupa logare in interfata de administrare de pe site-ul **Zooku.ro** ( https://my.zooku.ro ) accesati meniul **Administrare gazduire**

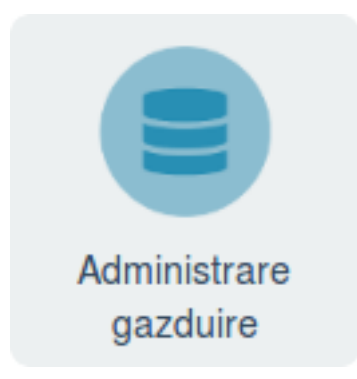

- click pe numele domeniului la care doriti sa faceti modificari

## - click pe **Setari Avansate**

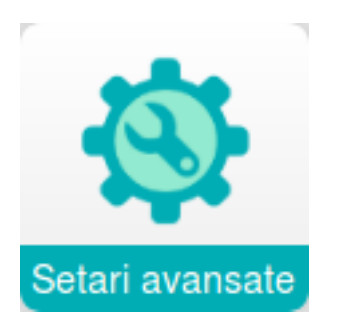

- click in stanga pe **Setari PHP**

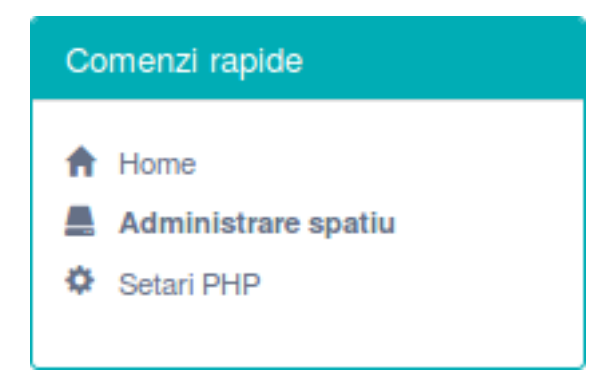

- editati campul **POST Max Size** cu valoarea dorita

## - apasati pe butonul **Modifica**

Id-ul solutiei unice: #1158 Autor: : Craciun Calin Ultima actualizare: 2019-04-11 14:58